#### **I** International Workshop #IWorkshop-QQC

**METHODOLOGICAL ADVANCES AND APPLICATIONS** IN SOCIAL SCIENCES: QUANTITATIVE, QUALITATIVE **AND COMPUTATIONAL NEW STRATEGIES** 

## INSTRUCCIONES PARA EL ACCESO A LA APLICACIÓN ZOOM PARA EL I WORKSHOP (UNIVERSIDAD DE HUELVA)

### Enlace de acceso al I Workshop

#### Unirse a la reunión Zoom

https://uhu.zoom.us/j/98141001656?pwd=S0ZkeG91NEpJWVkvb0RHWHl6U0U0dz09

ID de reunión: 981 4100 1656 Código de acceso: 307782

#### Comprobación del acceso a Zoom previo al I Workshop (recomendado)

Se podrá comprobar el acceso a Zoom antes de la celebración del I Workshop en las siguientes franjas horarias. Para ello se accederá a través del vínculo que aparece arriba.

- Miércoles 6, de 19-20 horas
- Jueves 7, de 10-11 horas

#### En caso de problemas técnicos durante el I Workshop

Contactar con Iván Rodríguez Pascual (ivan@uhu.es) o Carolina Rebollo Díaz (carolina.rebollo@dstso.uhu.es)

#### Requisitos previos recomendados

Conviene descargar la aplicación de Zoom en tu ordenador antes de conectarte. Puedes descargar Zoom de: Centro de descargas - Zoom.

Si no has descargado Zoom previamente en tu dispositivo, entonces al hacer clic en el enlace del I Workshop te pedirá que lo descargues e instales.

#### Acceso para personas que se pueden identificar con una cuenta de la UHU

FACULTAD<sub>DE</sub><br>TRABAJO SOCIAL

CICS.NOVA

- Al pulsar en el enlace se abre la opción de Abrir Zoom Meetings

## **I International Workshop**

#IWorkshop-QQC

# **METHODOLOGICAL ADVANCES AND APPLICATIONS** IN SOCIAL SCIENCES: QUANTITATIVE, QUALITATIVE **AND COMPUTATIONAL NEW STRATEGIES**

¿Abrir Zoom Meetings?

https://uhu.zoom.us quiere abrir esta aplicación.

Permitir siempre que uhu.zoom.us abra este tipo de enlaces en la aplicación asociada

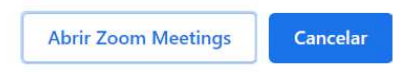

- Si te sale este mensaje, selecciona Inicie sesión para entrar

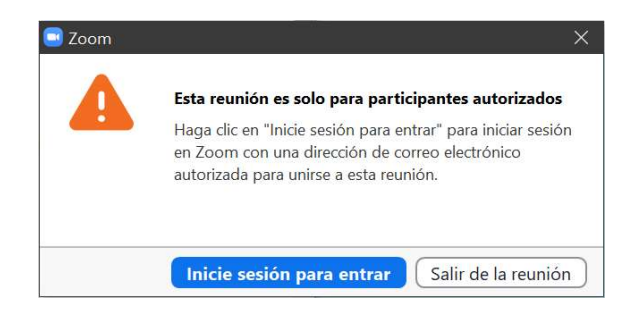

- Te pueden aparecer varias opciones para iniciar sesión. La recomendada para usuarios de la Universidad de Huelva es la de "Ingresar", luego "Ingresar con SSO" a través del dominio uhu.zoom.us. Después de indicar el dominio tendrías que identificarte como normalmente lo haces en la Universidad de Huelva.

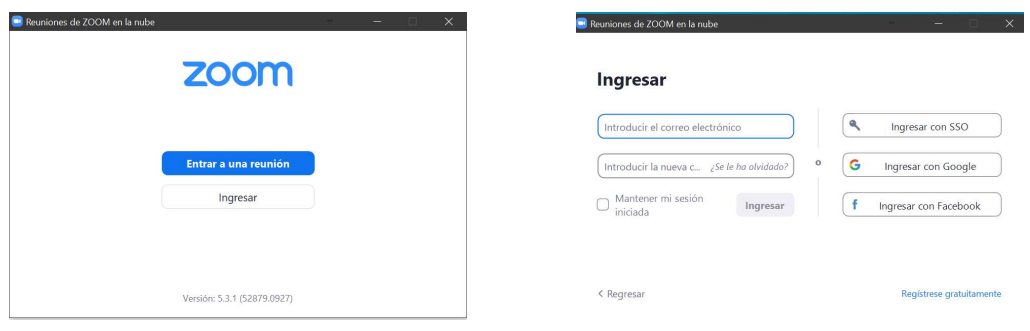

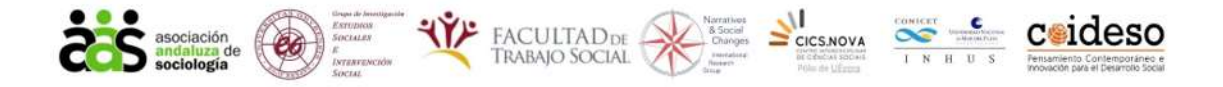

## **I International Workshop**

#IWorkshop-QQC

**METHODOLOGICAL ADVANCES AND APPLICATIONS** IN SOCIAL SCIENCES: QUANTITATIVE, QUALITATIVE **AND COMPUTATIONAL NEW STRATEGIES** 

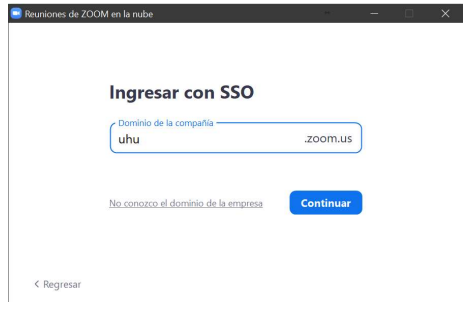

A partir de aquí, la primera vez que entras en la reunión te pedirá ingresar tu usuario y contraseña de la UHU. Probablemente las siguientes veces puedas entrar directamente con el enlace a Zoom

### Acceso con cuentas diferentes a las de la UHU

#### - Es importante haber instalado previamente Zoom y tener una cuenta de usuario registrado en Zoom (Registro gratuito)

- Una vez que se hace clic en el enlace del I Workshop en Zoom, podrían aparecer varias vías de acceso. Indica el ID de la reunión si te lo pide.

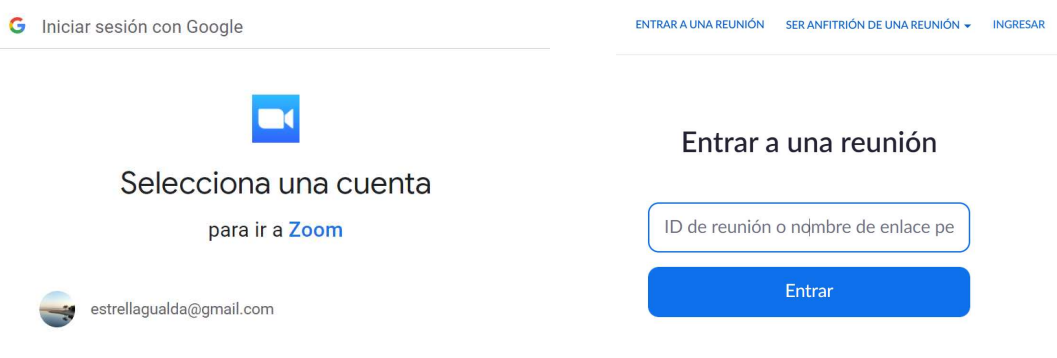

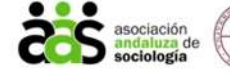

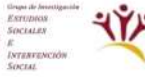

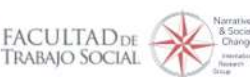

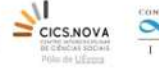

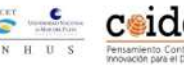